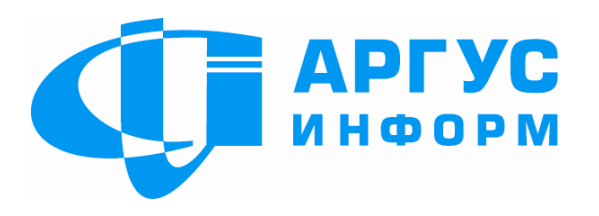

# ПРИСТРІЙ ПЕРЕДАВАННЯ СПОВІЩЕНЬ ППС

# ПАСПОРТ гШ 3.035.917.1 ПС

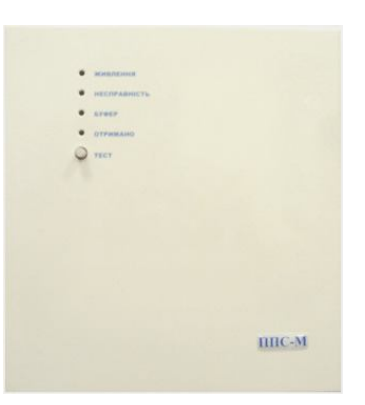

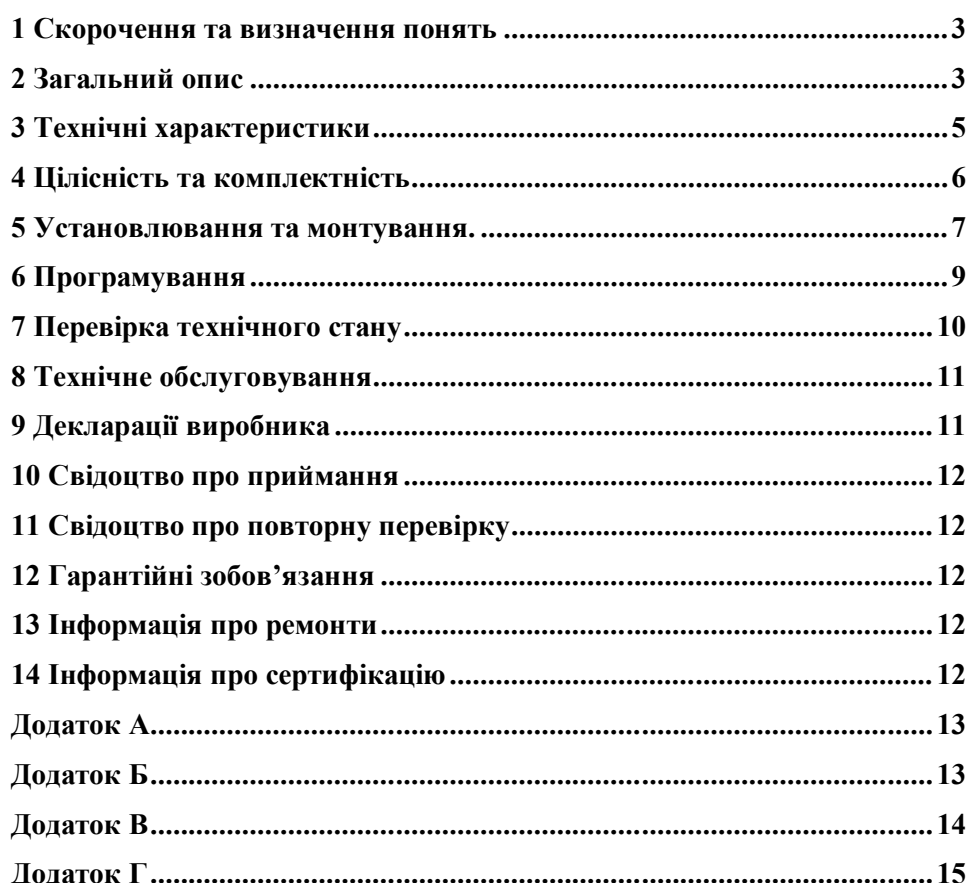

Зміст

# **Цей паспорт призначений для вивчення конструкції, роботи та правил експлуатування пристрою передавання сповіщень ППС.**

Прилад розроблений згідно ДСТУ EN 54 частини 21.

# **1 Скорочення та визначення понять**

# 1.1 Скорочення

ППКП – прилад приймально-контрольний пожежний;

ПППН – пункт прийому попередження про несправність;

# **2 Загальний опис**

ППС може бути у виконаннях ППС АМ, ППС А, ППС М. При використанні з ППКП типу «Пєгас» ППС встановлюється в одному корпусі з ППКП, при підключенні до ППКП інших виробників, ППС може бути встановлений в іншому від ППКП корпусі.

Версії програмного забезпечення ППС:

- для спільної роботи з ППКП «ПЄГАС» 1.Х
- для спільної роботи з АПС «ОМЄГА» виробництва ТОВ «Проект ВО» м. Харків – 2.Х

- для спільної роботи з ППК «ДОЗОР-С» виробництва НВП «Оріон» м. Харків 5-ти канальним – 31.Х

```
 62-х канальним – 32.Х
```
- для спільної роботи з іншими ППКП – 4.Х

- для спільної роботи з блоком приймання, обробляння та індикації інформації БПОІС – 5.Х

2.1. ППС використовують для:

1) приймання сигналів про пожежу та несправності від підключених ППКП;

2) контролю ліній зв'язку з ППКП;

3) передавання сигналу про пожежну тривогу та несправності до ПППН по абонентській телефонній лінії з імпульсним або тональним (DTMF) набором телефонного номеру в протоколах 20 BPS (2300Гц, Data-1800Гц) 4/2 нерозширений формат, Contact-ID, Ademco Express, або по каналу GSM в протоколах GSM Грифон-01 та GSM DTMF, Contact-ID, або по каналу GPRS в форматі Contact-ID;

4) прийняття підтвердження про отримання сигналу з ПППН;

5) передавання підтвердження на ППКП;

6) передавання сигналів попередження про несправність на ППКП;

7) індикації

- прийняття підтвердження про отримання сигналу з ПППН;

- попередження про несправність;

8) передавання сигналу про пожежну тривогу на більш високий рівень реагування на це сповіщення по каналу GPRS в протоколі SOS Access.

Можливі два варіанти роботи ППС:

один канал передачі сповіщень: телефонна лінія або канал GSM (виконання відповідно ППС А та ППС М);

два канали передачі сповіщень: телефонна лінія та канал GSM (виконання ППС АМ), при цьому вибір основного каналу здійснюється при програмуванні ППС.

Кількість каналів передачі сповіщень визначається при програмуванні приладу.

При роботі з двома каналами ППС забезпечує контроль працездатності кожного каналу, при виявленні несправності передає на ПППН відповідне сповіщення та переключається на другий канал передачі сповіщень.

# 2.2 ППС має виходи:

«485-А1», «485-В1», «485-GND» - перший канал зв'язку з ППКП RS-485; «485-А2», «485-В2», «485-GND» - другий канал зв'язку з ППКП RS-485; "LINE" - для підключення телефонної лінії;

2.3. ППС має входи:

"Z1" - "Z2", "CОМ" - для підключення «сухих» контактів реле ППКП, що мають тільки загальні виходи «Пожежна тривога» та «несправність»;

«TMP», «СОМ» - для підключення датчика розкриття боксу ППС;

«+U1», «+U2», «485-GND» - для живлення ППС;

«CLINE» - для підключення ППКП, що мають вихід автодозвону по телефонній лінії;

«TEL» - для підключення офісного телефонного обладнання;

«XS1» - для підключення конфігуратора або блоку приймання, обробляння та індикації інформації БПОІС.

2.4. Призначення світлодіодів.

Основна плата.

Світлодіод «VL1» сигналізує про наявність електроживлення ППС.

Світлодіод "VL2" сигналізує про наявність сповіщень, що не передані на ПППН (горить – в наявності сповіщення, що не передані, не горить - сповіщення відсутні).

Світлодіод «VL3» сигналізує про цілісність каналу зв'язку з ППКП (горить - в наявності зв'язок по 2-м каналам, миготить – відсутній зв'язок по одному каналу, не горить – зв'язок відсутній).

Плата ТЛФ.

Світлодіод «VL1» сигналізує про наявність телефонної лінії та фази з'єднання (горить – телефонна лінія в нормі: напруга на клемах «LINE» не менше 8 В).

Плата GSM.

Світлодіод «VL1» сигналізує про наявність електроживлення GSM модему. Світлодіод «VL2» сигналізує про те, що передача інформації буде здійснюватися через SIM-карту №2.

Світлодіод «VL3» сигналізує про те, що передача інформації буде здійснюватися через SIM-карту №1.

Світлодіод «VL4» світиться при наявності зв'язку по каналу GSM, не світиться – зв'язок відсутній, миготить – йде передача сповіщення на ПППН. Світлодіод «VL5» світиться при наявності зв'язку по каналу GРRS.

4

При виконанні ППС в окремому корпусі на кришці корпусу розташовані світлодіоди:

Живлення – сигналізує про наявність живлення.

Несправність – загальний сигналізатор несправності ППС та каналів зв'язку Буфер – сигналізує про наявність сповіщень в буфері

Отримано – сигналізує про отримання сповіщення ПППН (світиться протягом 10 сек)

Кнопка «тест» використовується для контролю працездатності світлодіодів. При її натисненні всі світлодіоди повинні світитися.

# **3 Технічні характеристики**

ППС відноситься до типу 2 при роботі по телефонному та GSM каналам. ППС відноситься до типу 1 при роботі по каналу GPRS.

3.1 клас тривалості передачі

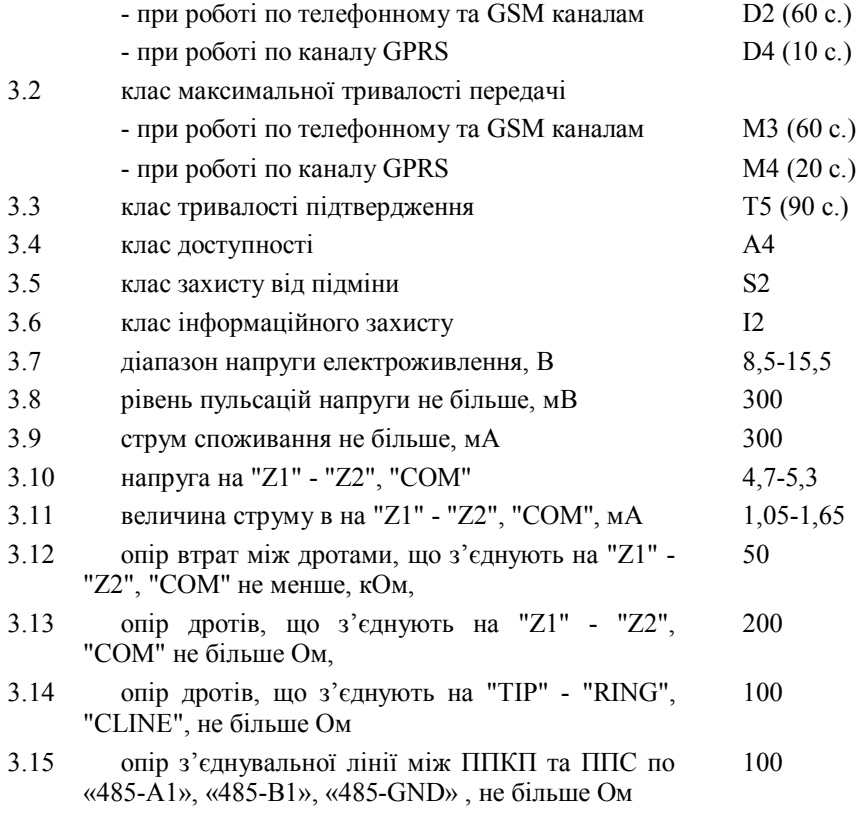

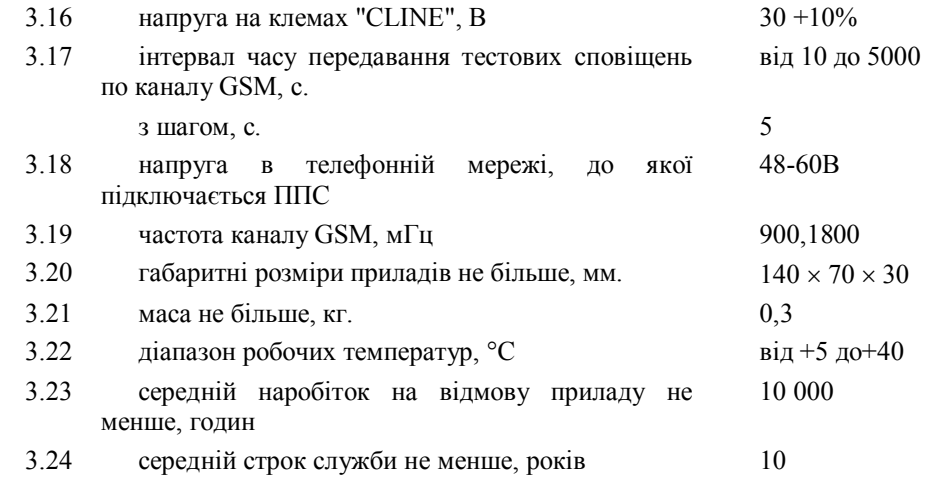

Настроювання з'єднання по RS-485: швидкість 19200 біт/с., 8 біт, 1 старт, 1 стоп, без парітету.

Передавання на ППКП підтвердження про отримання сигналу з ПППН здійснюється по виходу RS-485 у вигляді кода 30 у гексодецимальному форматі, що складається з 2-х байт.

Передавання сигналів попередження про несправність на ППКП здійснюється по виходу RS-485 у вигляді кода 3F у гексодецимальному форматі, що складається з 2-х байт. Про несправність самого ППС свідчить відсутність будь – яких сповіщень від ППС до ППКП протягом 90 с.

ППС призначений для безперервної цілодобової роботи в приміщеннях з регульованими кліматичними умовами при відсутності прямого впливу кліматичних факторів зовнішнього середовища.

Нормальні умови: температура зовнішнього середовища від +15<sup>0</sup>С до +35<sup>0</sup>С; відносна вологість від 25% до 75%; атмосферний тиск від 86 до 106 кПа;

#### **4 Цілісність та комплектність**

Після розпаковування приладу необхідно:

- провести його зовнішній огляд і переконатися у відсутності механічних ушкоджень;

- перевірити комплектність, що повинна відповідати таблиці 2.

5

Таблиця 2.– Комплектність приладу

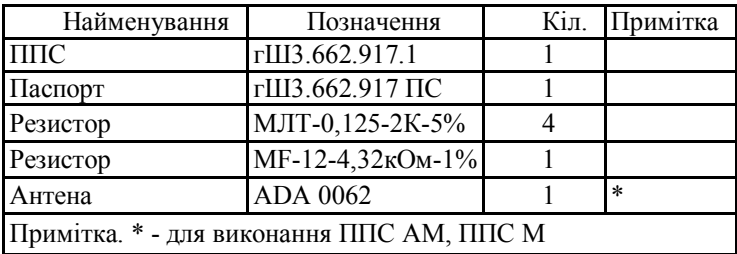

#### **5 Установлювання та монтування.**

#### 5.1 Умови зберігання

Запаковані ППС повинні зберігатися в складських приміщеннях за умов: температура повітря – від мінус 50 °С до 40 °С, відносна вологість повітря – не більше 98 % за температури 25 <sup>0</sup>С. У повітрі, де зберігаються прилади, не повинно бути агресивних домішок, що викликають корозію.

5.2 Під час установлювання та експлуатування приладу обслуговуючому персоналу необхідно керуватися «Правилами технічного експлуатування електроустановок споживачів» і «Правилами техніки безпеки при експлуатуванні електроустановок споживачів».

5.3 Установлювання, знімання і ремонт приладу необхідно виконувати за умови вимкненої напруги живлення.

5.4 Роботи з установлювання, знімання та ремонту приладу повинні проводитися працівниками, що мають кваліфікаційну групу по техніці безпеки не нижче IV.

5.5 Під час виконання робіт необхідно дотримуватись правил пожежної безпеки.

5.6. Конструкція приладу передбачає його використання в корпусі ППКП «ПЄГАС», або в окремому корпусі.

При постачанні ППС з ППКП типу «Пєгас» установлювання в ППКП виконується підприємством - виробником.

При використанні ППС з ППКП типу «Пєгас» одночасно до входів "Z1" - "Z2", "CОМ" та «CLINE» можна підключати ППКП інших виробників.

5.7 Після транспортування чи зберігання в умовах від'ємної температури, перед включенням прилад повинен бути витриманий в упаковці в нормальних умовах не менше 24 годин.

Під'єднайте ППС до ППКП у відповідності до схеми підключення та запрограмуйте його.

5.8 Установіть SIM-карту в мобільний телефон та виконайте її очистку (необхідно видалити всі номера телефонів, SMS та MMS повідомлення), введіть заборону на всі функції (прийом SMS та MMS повідомлень, голосова пошта та ін.), крім речового мовлення (та GPRS, якщо використовується даний канал).

Установіть SIM-карту в SIM-тримач ППС. Якщо використовується одна SIMкарта, вона повинна бути установлена в тримач SIM1.

5.9 Виберіть місце розташування ППКП (ППС М, ППС АМ, якщо він розміщений в окремому корпусі) та антени, яке забезпечує надійну працездатність приладу по радіоканалу.

Цифровий індикатор на ППС відображає рівень сигналу по каналу GSM.

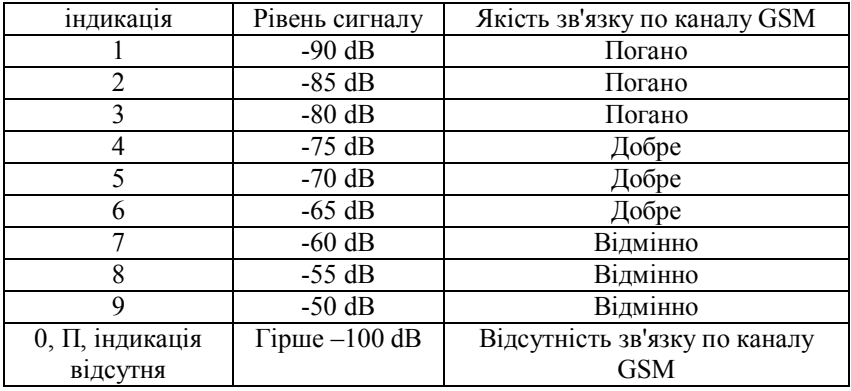

Нормальна робота ППС гарантується тільки при рівні сигналу не гірше – 75dB. При рівні сигналу гірше –75dB необхідно домогтися поліпшення рівня сигналу шляхом зміни місця розташування та орієнтації антени, або установкою антени з більшим коефіцієнтом посилення. При неможливості досягти необхідного рівня сигналу шляхом установки спрямованої антени, необхідно відмовитися від спостереження даного об'єкта по каналу GSM.

5.10 Електричні з'єднання під час установлювання робити у відповідності зі схемою електричних з'єднань (Мал. 1.).

5.11 Підключення телефонної лінії (за наявності) здійснювати до клем «LINE». Підключення телефонного апарата (за наявності) здійснювати до клем «TEL».

5.12 Підключення АПС «ОМЄГА» здійснюється наступним чином:

клеми А1, В1, GND ПУ П «ОМЄГА» підключаються відповідно до клем 485- 1В, 485 – 1А та СОМ ППС

5.13 Підключення «ДОЗОР-С» здійснюється наступним чином: клеми 10, 7, 8 з'єднувача Х7 «ДОЗОР-С» підключаються відповідно до клем 485-GND, 485–1В та 485–1А ППС.

5.14 Підключення ППКП інших типів здійснюється до клем "Z1" - "Z2", "CОМ" та (або) "CLINE" (див. мал.2).

5.15 Запрограмувати прилад для конкретного випадку, відповідно до розділу 6.

5.16 Після закінчення настроювання приладу провести перевірку його працездатності відповідно до розділу 7.

8

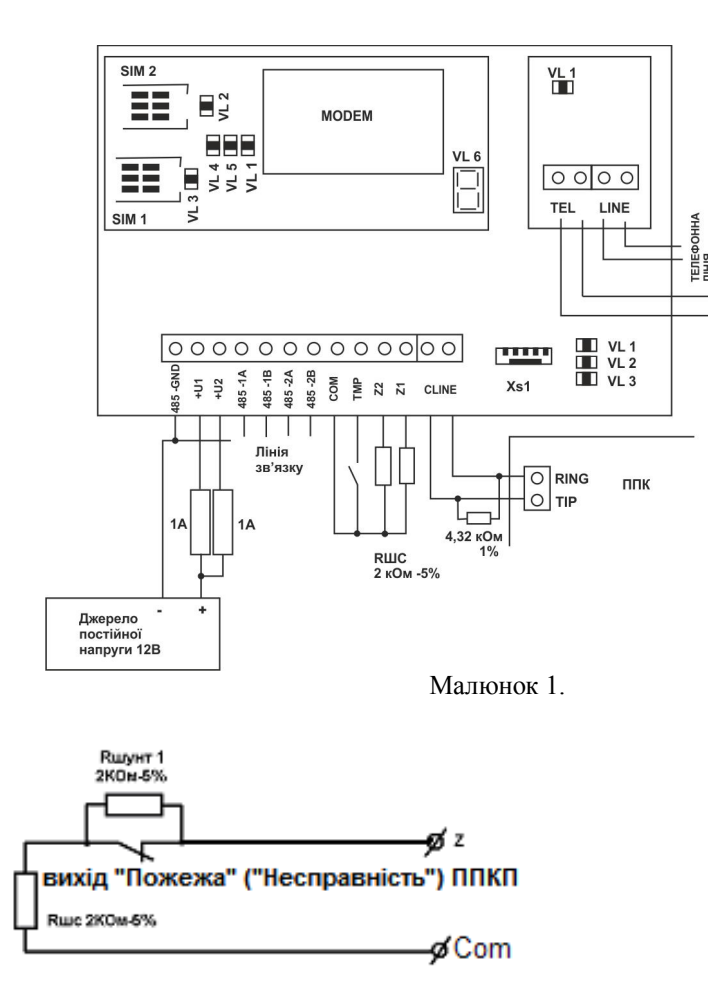

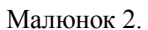

OOOCHE

#### **6 Програмування**

Програмування приладу здійснюється за допомогою ПЕОМ або конфігуратора АІ 40.01. Для програмування ППС використовується Конфігуратор АІ 42.10 або АІ 40.01 та програма «Конфігуратор Пєгас GPRS» 32567202-00014-12 з версією не нижче за 07.08.11.

Програмування за допомогою конфігуратора АІ 42.10 необхідно виконувати в наступній послідовності:

1) відімкнути живлення ППС

2) підключити конфігуратор АI42.10 до ПЕОМ і ППС

3) запустити на ПЕОМ додаток «Конфігуратор Пєгас GPRS»

4) підключити живлення до ППС

5) виконати програмування ППС у відповідності з методикою та параметрами документа 32567202-00014-12

6) відімкнути живлення від ППС

7) відімкнути конфігуратор від ППС

Програмування за допомогою конфігуратора АІ 40.01 необхідно виконувати в наступній послідовності:

1) відімкнути живлення ППС

2) підключити конфігуратор АI40.01 до ПЕОМ і ППС

3) підключити живлення. Якщо підключення здійснено вірно, на РКІ конфігуратора зявиться напис «КУ ВКЛ»

4) запустити на ПЕОМ додаток «Конфігуратор Пєгас GPRS»

5) виконати програмування ППС у відповідності з методикою та параметрами документа 32567202-00014-12

6) відімкнути живлення від ППС

7) відімкнути конфігуратор від ППС

# *ЗАБОРОНЯЄТЬСЯ ПОРУШУВАТИ ВКАЗАНУ ПОСЛІДОВНІСТЬ ПРИ ПРОГРАМУВАННІ.*

При підключенні ППКП до клем «CLINE» ППС, він повинен бути запрограмований в протокол Contact-ID або Ademco Express з імпульсним набором номеру тільки однієї цифри «1» та номером ППКП, тим самим, що задається при конфігуруванням ППС.

Якщо ППКП запрограмований в протоколі Contact-ID з кодами, що формуються автоматично, ППС необхідно конфігурувати для передавання сповіщень на ПППН тільки в протоколі Contact-ID. Передавання буде здійснюватись як по телефонному каналу, так і (або) по каналу GSM в протоколі Contact-ID без ніяких змін.

Якщо ППКП запрограмований в протоколі Ademco Express, або в протоколі Contact-ID з кодами, що програмуються користувачем, передавання сповіщень може здійснюватись у всіх протоколах, що вказані в п. 2.1 крім протокола Contact-ID.

# **7 Перевірка технічного стану**

Ця методика призначена для персоналу, який обслуговує засоби пожежної сигналізації та здійснює перевіряння їх технічного стану.

Методика включає в себе перевірку працездатного стану приладу та технічного стану з метою виявлення прихованих дефектів. Невідповідність приладу вимогам, що наведені в цій методиці, є підставою для пред'явлення претензій підприємству-виробнику.

Перевірка технічного стану повинна проводитися в нормальних умовах кліматичних факторів зовнішнього середовища.

Послідовність операцій у разі перевірки:

1)Провести зовнішній огляд. Впевнитися у відсутності зовнішніх ушкоджень та цілісності пломбування.

9

2)Розірвати коло зони 1 (клема Z1) ППС, на ПППН повинно бути передано сповіщення «Порушення зв'язку з ППКП («Z1» - «СОМ»)».

3)Відновити коло зони, на ПППН повинно бути передано сповіщення «Зв'язок з ППКП в нормі».

4)Замкнути коло зони 1 на «COM» ППС, на ПППН повинно бути передано сповіщення «Порушення зв'язку з ППКП («Z1» - «СОМ»)».

5)Відновити працездатність кола, на ПППН повинно бути передано сповіщення «Зв'язок з ППКП в нормі».

Повторити перевірку для «Z2» - «СОМ».

6) Від'єднати телефонну лінію. На ПППН повинно бути передано сповіщення «несправність тел. лінії».

7) Під'єднати телефонну лінію. На ПППН повинно бути передано сповіщення «тел. Лінія в нормі».

8) Розірвіть коло клем "CLINE". На ПППН повинно бути передано сповіщення «Обрив лінії зв'язку з ППКП».

9) Замкніть клеми "CLINE". На ПППН повинно бути передано сповіщення «КЗ лінії зв'язку з ППКП»

10) Під'єднайте резистор до клем "CLINE". На ПППН повинно бути передано сповіщення «Відновлення лінії зв'язку з ППКП».

П.п. 6,7 виконуються для ППС А, ППС АМ.

При використанні ППС з ППКП здійснити підключення до входів "CLINE" або «485-А1», «485-В1», «485-GND» та впевнитись, що сповіщення від ППКП передаються на ПППН.

#### **8 Технічне обслуговування**

Персонал, який обслуговує засоби пожежної сигналізації та здійснює перевіряння їх технічного стану один раз на місяць при виконанні технічного обслуговування ППКП повинен впевнитись, що вісі сповіщення від ППКП передані на ПППН.

# **9 Декларації виробника**

9.1 Конструкція приладу виконана відповідно до системи управління якістю, що містить набір правил проектування всіх елементів ППС

9.2 Всі компоненти ППС було обрано за цільовим призначенням та умови їх експлуатування відповідають умовам довкілля поза корпусом ППС відповідно до класу 3к5 ІЕС 60721-3-3.

9.3 Конструкція корпусу задовольняє вимогам ступеня захисту IP30 ГОСТ 14254-96

9.4 Щодо побудови програмного забезпечення виконуються такі вимоги: програмне забезпечення ППС має модульну структуру;

побудова інтерфейсів для ручного та автоматичного формування даних не дозволяє некоректним даним викликати помилку у виконанні програми;

програмне забезпечення має засоби, що запобігають виникненню зависання системи.

#### **10 Свідоцтво про приймання**

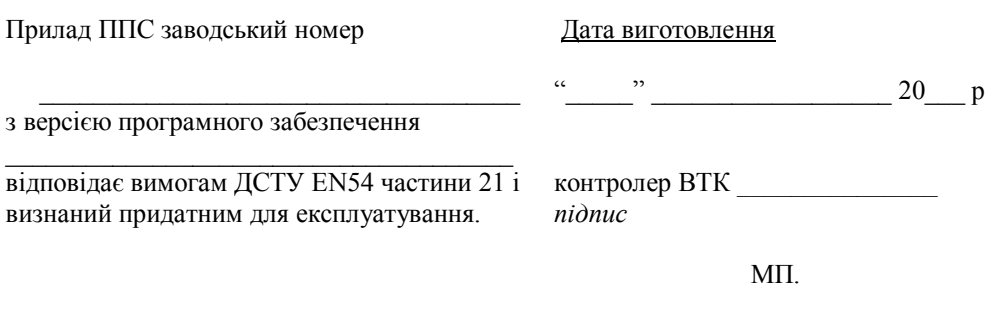

#### **11 Свідоцтво про повторну перевірку**

Прилад, який знаходиться на складі ТОВ "Аргус-Інформ" більше 6 місяців, підлягає повторній перевірці перед відвантаженням.

Дата повторної перевірки \_\_\_\_\_\_\_\_\_\_\_\_\_\_\_\_\_\_\_\_\_\_\_

Представник ВТК підприємства и м.п.

# **12 Гарантійні зобов'язання**

Виробник гарантує відповідність приладу вимогам технічних умов у разі дотримання споживачем умов експлуатування, транспортування, зберігання й монтажу, установлених цим документом. Термін дії гарантії – 12 місяців з моменту введення приладу в експлуатацію, але не більше 18 місяців із дня відвантаження на адресу споживача.

#### **13 Інформація про ремонти**

Ремонт приладу проводиться підприємством-виробником.

Безкоштовному ремонту підлягають прилади, в яких не закінчився термін дії гарантії, та експлуатування яких проводилось згідно технічної документації.

Для здійснення ремонту прилад висилають разом з листом, у якому повинні бути зазначені: характер несправності, місце експлуатування приладу, контактний телефон особи по питанням ремонту.

#### **14 Інформація про сертифікацію**

Пристрій передавання сповіщень ППС відповідає всім вимогам EN54-21. Сертифікат № UA1.016.0017526-09 від 27 березня 2009 р. термін дії до 28 серпня 2013 р.

11

#### **Додаток А**

#### **Коди сповіщень, що передаються при підключенні ППКП на входи "Z1" - "Z2", "CОМ"**

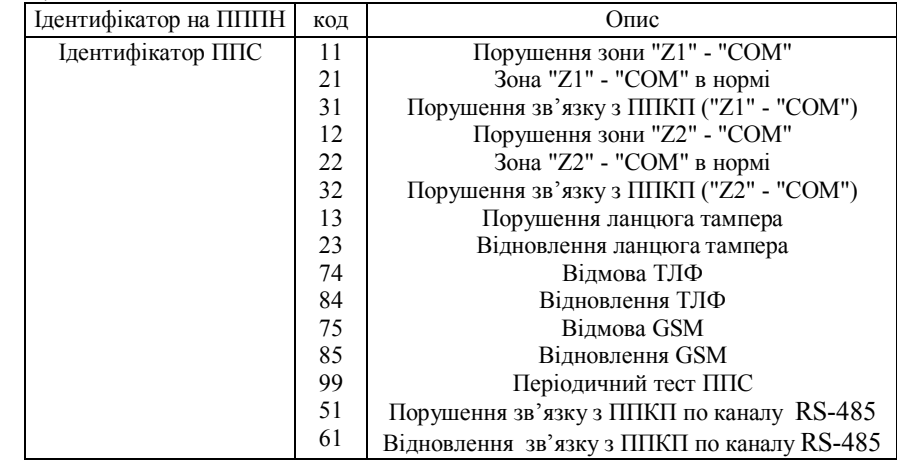

При одночасному підключенні різних ППКП на входи "Z1" - "Z2", "CОМ" та «CLINE» код сповіщення «Періодичний тест ППС» повинен мати значення 00.

#### **Додаток Б**

Коди сповіщень, що передаються при підключенні АПС «Омєга»

Максимальна кількість зон АПС «Омєга», в які об'єднані сповіщувачі, - 128. При роботі ППС в протоколах «ТЛ Грифон DTMF» та «GSM DTMF» ідентифікатор ППКП, що приписується на ПППН, є результатом суми ідентифікатора ППС (задається при конфігуруванні ППС) та номеру пожежної зони АПС «Омєга» в шіснадцятирічній формі.

Наступні коди формуються по зоні 128 (80<16>)

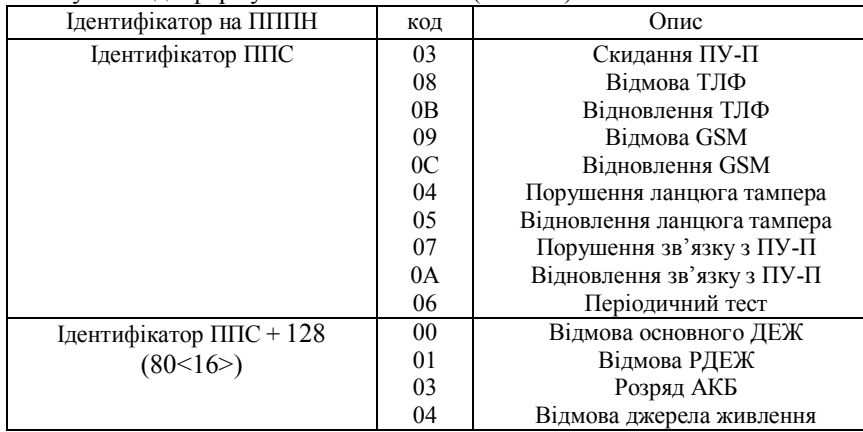

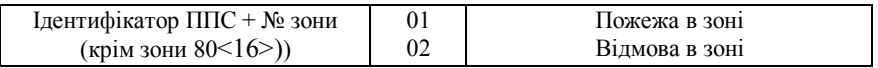

При роботі ППС в протоколах "Contact ID" та "GSM Contact ID" ідентифікатор, який приписується на ПППН, є ідентифікатором ППС (задається при конфігуруванні ППС). Номер групи завжди 00.

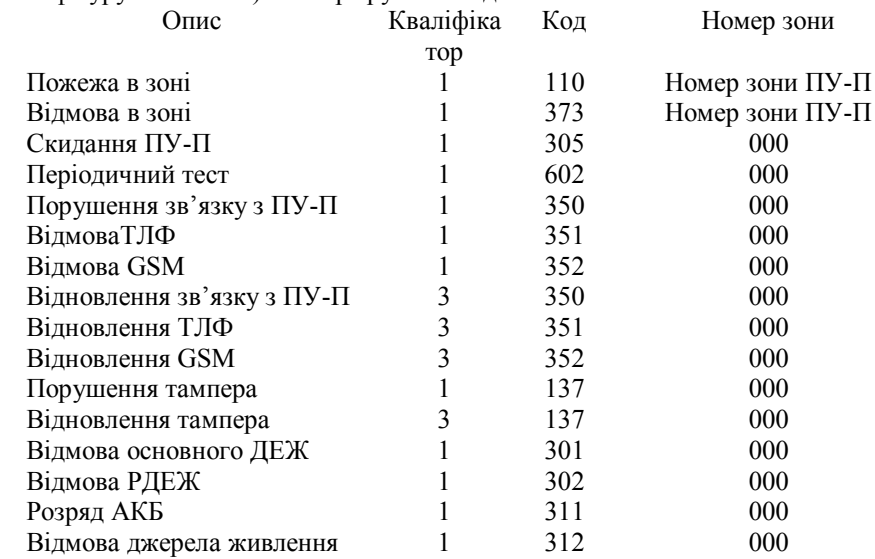

#### **Додаток В**

#### **Коди сповіщень, що передаються при підключенні ППК «ДОЗОР-С»**

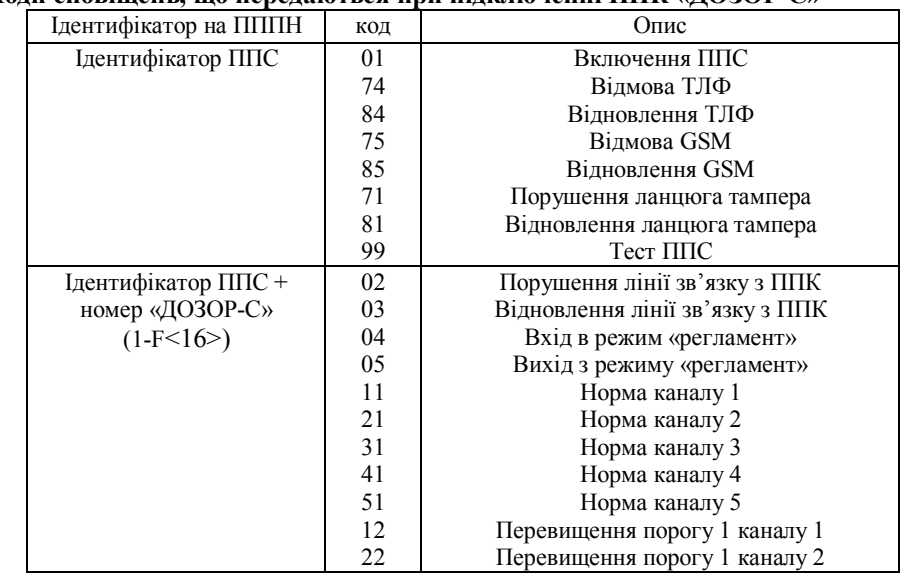

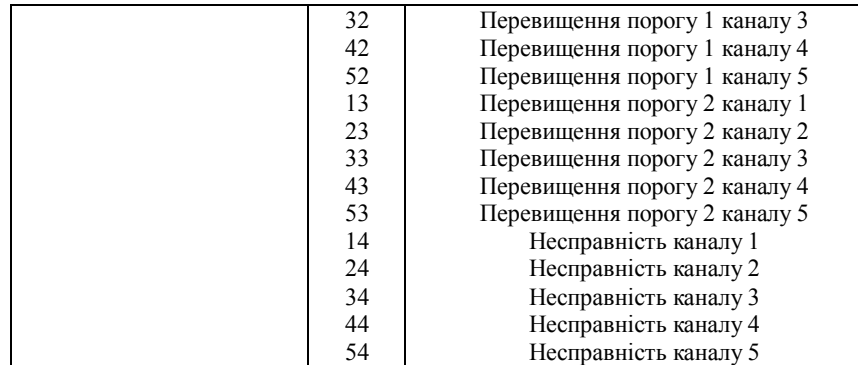

# **Додаток Г**

# **Коди сповіщень, що передаються при підключенні ППКП на вхід «CLINE»**

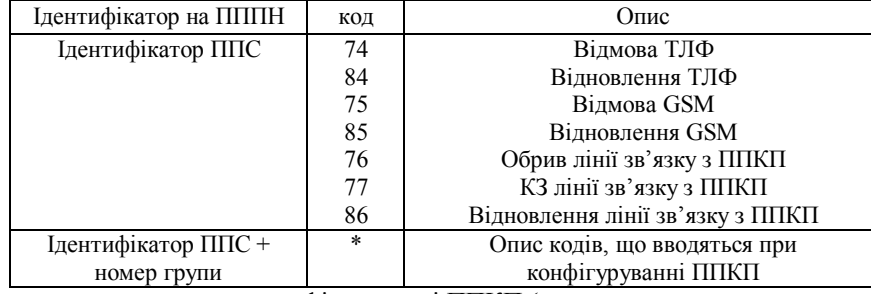

**\*** коди, що вводяться при конфігуруванні ППКП **(не допускається повторення** 

# **кодів, що наведені в таблиці)**

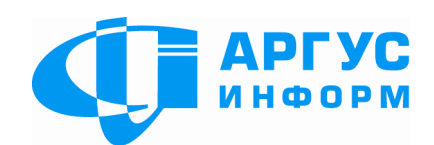

Виробник: **ТОВ «Аргус-Інформ»** Україна, 61072, м. Харків, вул. 23 Серпня 36А тел./факс: 057-715-30-80 www.ai-grifon.com.ua

15